## **Firmware Menu for DirectStream DAC Mark 2**

This document by David J. Perry, updated April 17, 2023. Based on user manual rev. C1, updated from release notes for firmware 2.5.0.

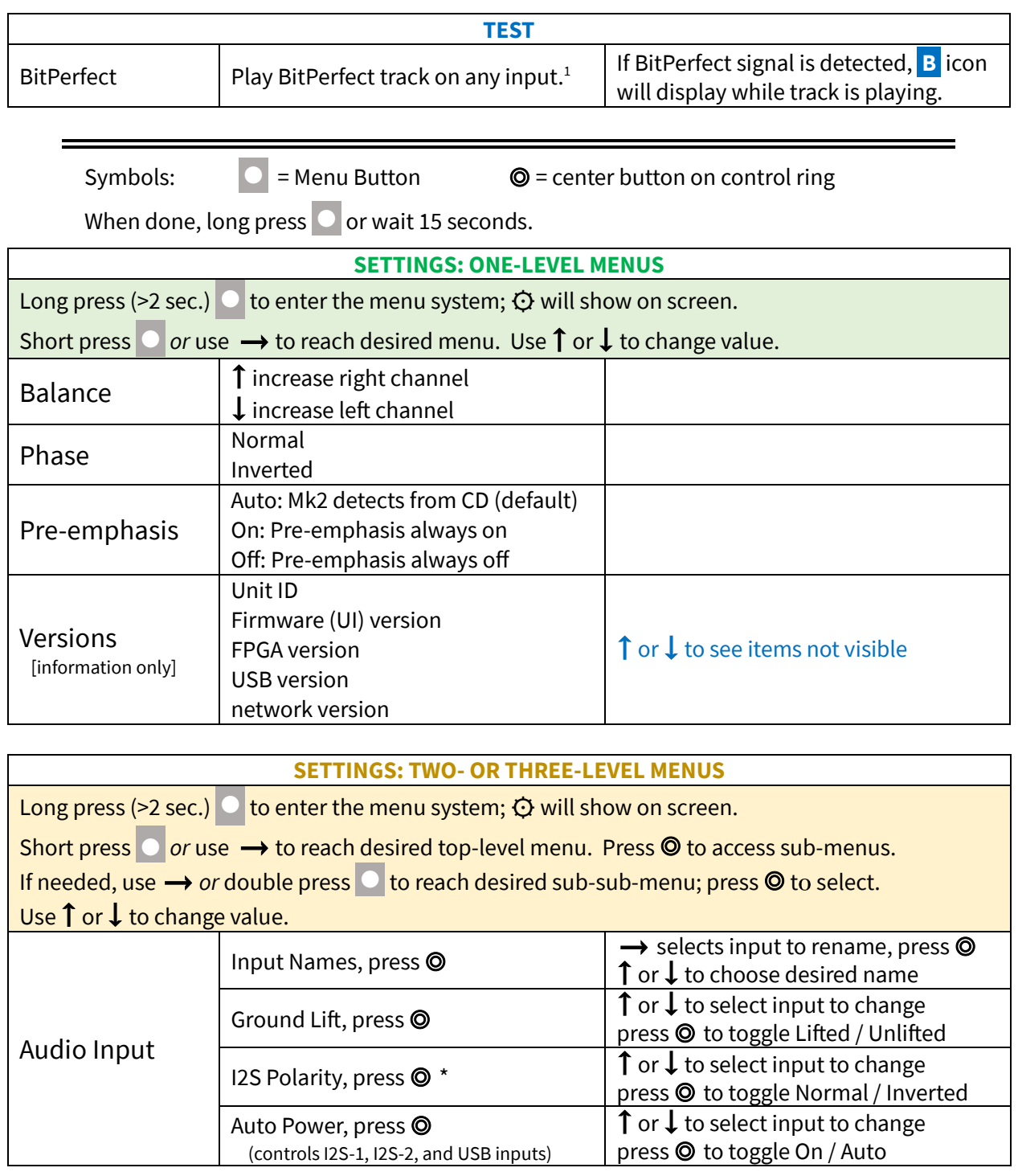

<sup>\*</sup>Play a BitPerfect track through I2S-1 or -2; Mk2 will detect whether Data and LRCLK lines are inverted and set the IS2 Polarity appropriately. Use the menu to override auto setting if desired. Another test is to play a CD; if the display shows 16/44.1 polarity is good, if 16/22.1 it's inverted.

<sup>&</sup>lt;sup>1</sup> Need to test separately for each input. E.g., a file played from a USB stick via the PST might be bit-perfect, but the same file played through a network player might not be.

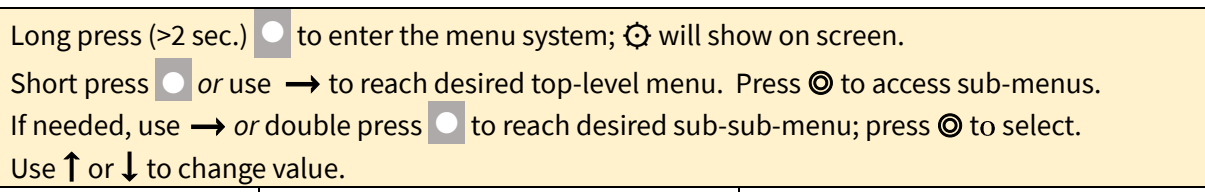

| <b>Audio Output</b> | <b>Fixed Volume</b>                         | $\uparrow$ or $\downarrow$ to select volume desired <sup>2</sup><br>To disable, set to 0 or Off                                                                                                    |
|---------------------|---------------------------------------------|----------------------------------------------------------------------------------------------------|
|                     | Max Volume                                  | $\uparrow$ or $\downarrow$ to select max volume <sup>2</sup><br>To disable, set to 100                                                                                                    |
|                     | Ground Lift on outputs                      | Lifted to enable<br>Grounded to disable (default)                                                                                                    |
|                     | Shell Lift on XLR output                    | Lifted to enable<br>Grounded to disable (default)                                                                                                    |
|                     | <b>RCA Balance</b>                          | On to select Balanced<br>Off to select Unbalanced (default)                                                                                                    |
| System              | <b>Backlight</b>                            | 10 (brightest) to<br>1 (dimmest)                                                                                                    |
|                     | <b>IR Status</b>                            | On<br>Off                                                                                                    |
|                     | <b>Trigger Timeout</b>                      | $\uparrow$ or $\downarrow$ to select the delay desired.<br>Off to disable.                                                                                                    |
|                     | FPGA Load                                   | $\uparrow$ or $\downarrow$ to select the version desired <sup>3</sup><br>● or ● to apply choice                                                                                                    |
|                     | <b>Factory Reset</b>                        | Reset to perform reset<br>Exit to keep current configuration                                                                                                    |
| <b>Network</b>      | <b>Network Status</b><br>[information only] | Wired or Wi-Fi<br>IP address<br><b>Connection status</b>                                                                                                    |
|                     | Wi-Fi Enable                                | On $\widehat{\mathbb{R}}$ will show on screen <sup>4</sup><br>Off $\mathcal{F}$ will show on screen                                                                                                    |
|                     | WPS (automated connection)                  | $\uparrow$ or $\downarrow$ to select On / Off<br>If On, press WPS button on router                                                                                                    |
|                     | Wi-Fi Setup (manual)                        | <b>Network Select</b><br>t or 1 to choose desired network<br>Press ● to confirm<br><b>Accept SSID</b><br>↑ or ↓ to accept or cancel the selection<br>Password Screen<br>t or $\downarrow$ to find desired character<br>Press ● to select character<br>Double-press $\circledcirc$ to back up one char.<br>When done, long press $\circledcirc$ to save<br>password and connect |
|                     | Forget Wi-Fi                                | Yes to forget network<br>No to keep current network                                                                                                    |

 $^2$  Hold down  $\uparrow$  or  $\downarrow$  to move quickly through values.

 $^3$  This menu must be used even if the USB stick has only one FPGA version on it.

<sup>4</sup> Wi-Fi icons courtesy of Flaticon.com.